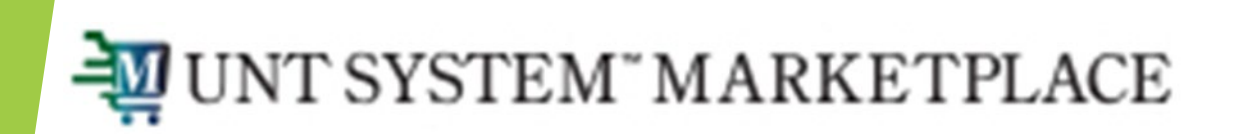

## **How to Assign a Substitute (Proxy) Approver**

## Shopping is Easy in UNT System Marketplace!

## What is a Substitute Approver?

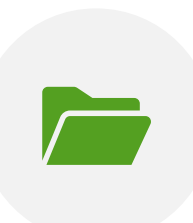

A substitute approver is a person given temporary access to approve requisitions, invoices, etc. for a specific folder (or multiple folders) on the behalf of another person.

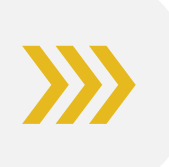

If an approver has a planned absence, they can assign a substitute approver for the period they will be gone to keep orders moving in their absence.

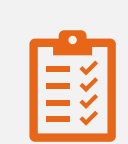

Substitute approvers can be assigned on a folder-by-folder basis, or all at once.

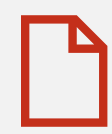

The substitute approver will be able to approve only the documents assigned, so substitute approvers for requisitions are assigned separately from substitute approvers for invoices.

Begin by navigating to the 'Assign Substitute Approvers' page for the document you wish to assign.

- Invoice approvals: Go to Accounts Payable -> Approvals -> Assign Substitute Approvers-Invoices
- **Payment Requests: Go to Accounts Payable** -> Approvals -> Assign Substitute Approvers-AP Requests
- Requisition Approvals: Go to Orders -> Approvals -> Assign Substitute Approvers- Requisitions
- PO Approvals: Go to Orders -> Approvals -> Assign Substitute Approvers-Purchase **Orders**

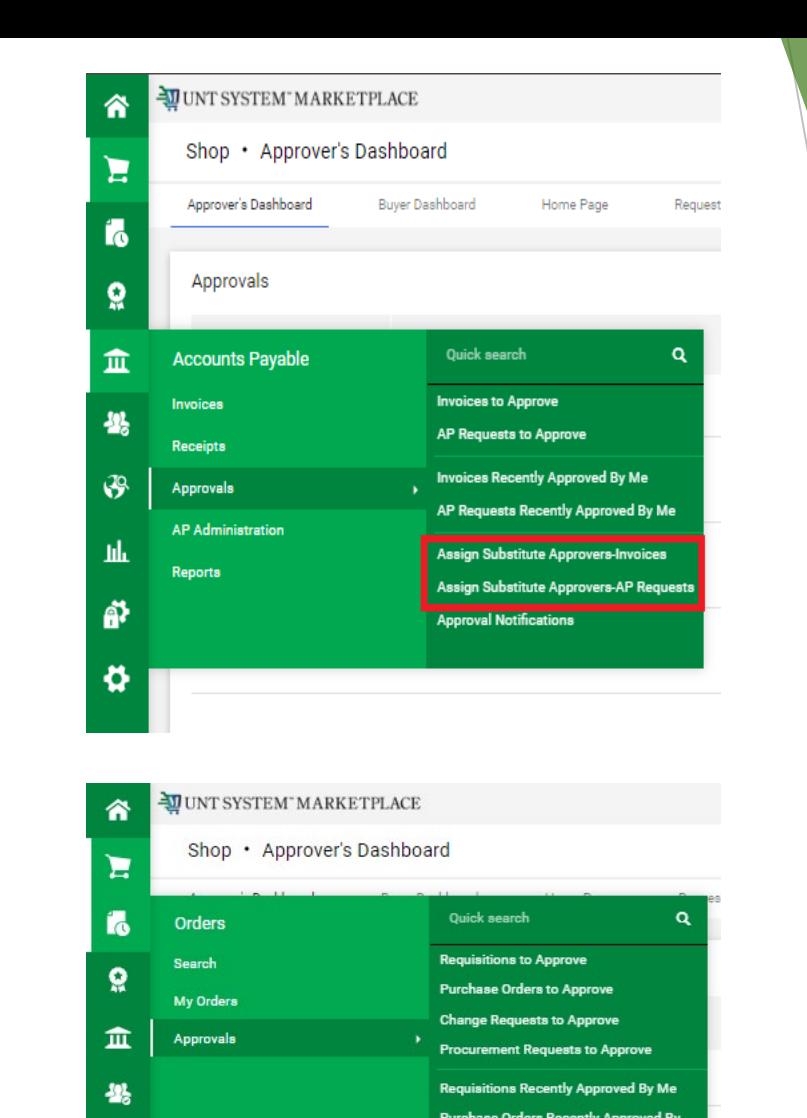

**Change Requests Recently Approved By Procurement Requests Recently Approve** 

Assian Substitute Approvers-Requisitio Assign Substitute Approvers-Purchase O

Assign Substitute Approvers-Procureme

**Approval Notifications** 

38

乢

A)

ö۶

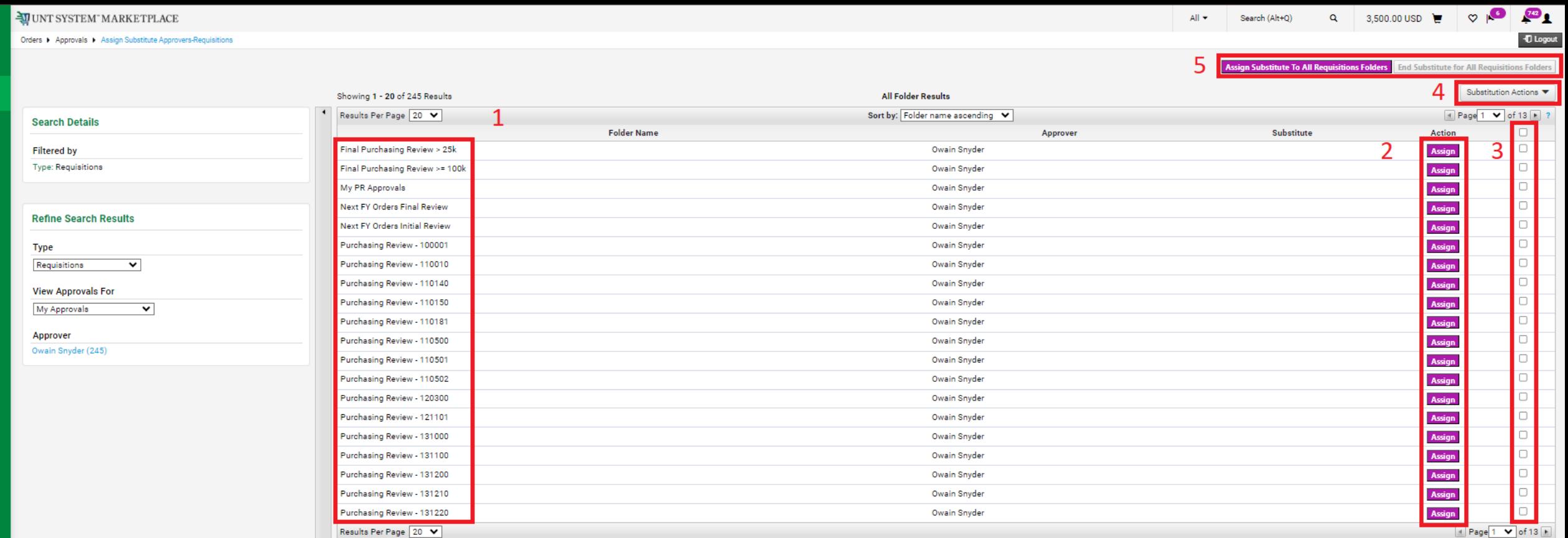

合

 $\mathbf{H}$ 

 $\mathbf{r}$ 

 $\Omega$ 

血

卷

 $\mathcal{S}$ 

hh

鹶

 $\bullet$ 

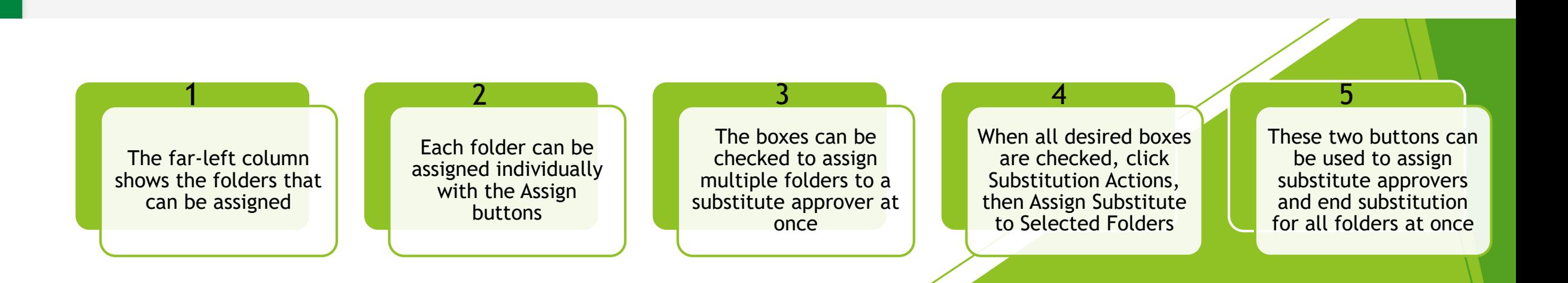

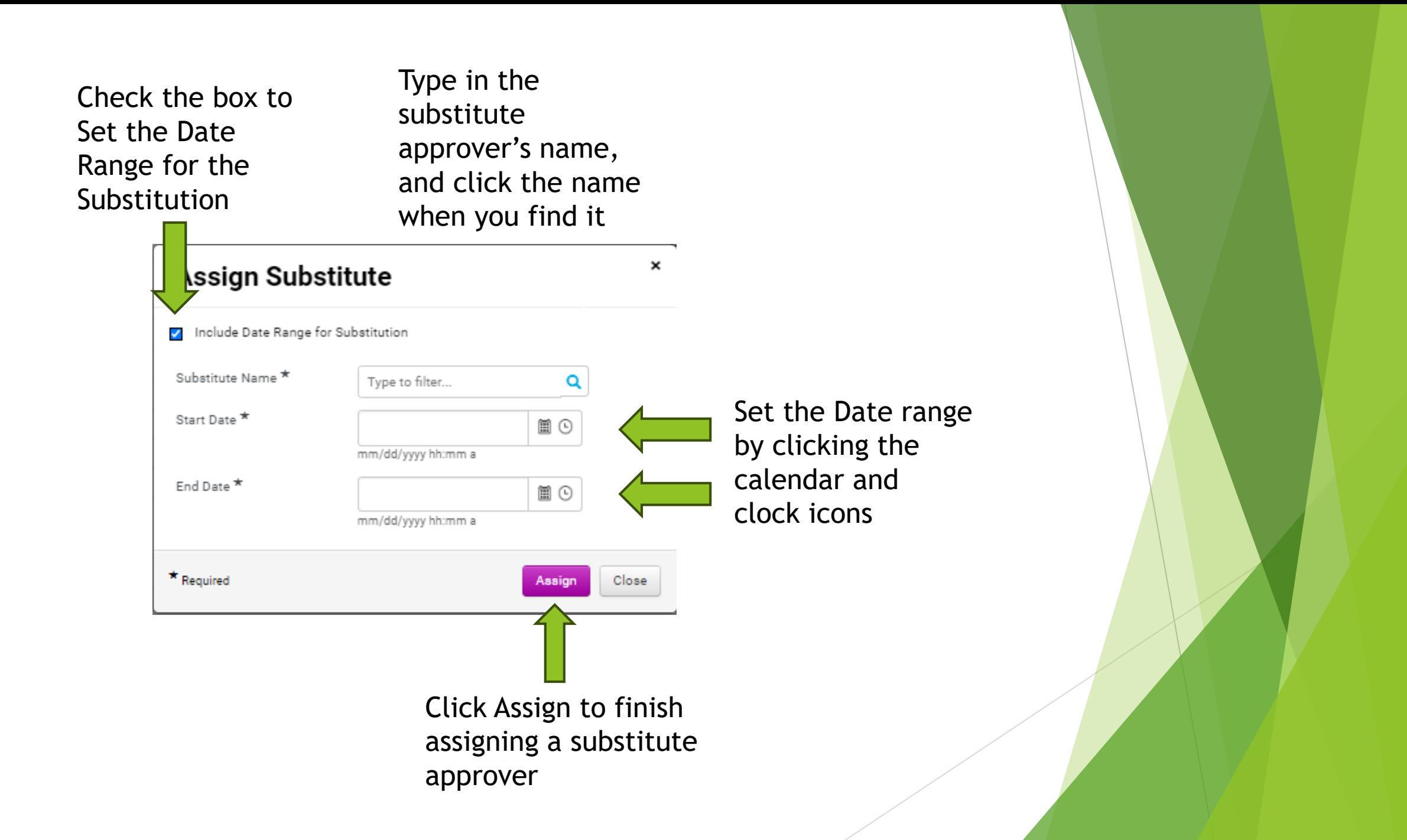